# PeopleSoft **Excel & PeopleSoft Queries**

Version 1.1 | Updated October 23, 2017

# **Contents**

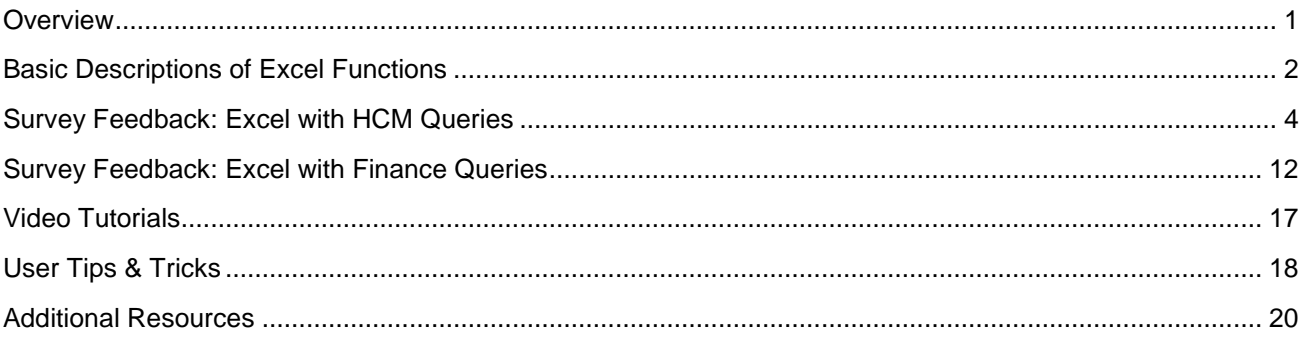

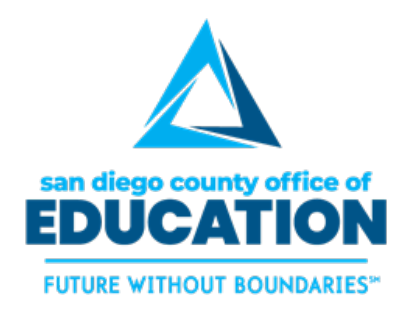

#### PREPARED BY THE SDCOE CUSTOMER RESOURCE CENTER

Copyright ©2017, San Diego County Board of Education.

This document may be reproduced internally at the San Diego County Office of Education for the San Diego Board of Education. Except as noted, no part of the publication may be reproduced, transcribed, stored in retrieval systems, or translated into any language in any form by any means without the written permission of the San Diego County Board of Education, 6401 Linda Vista Road, San Diego, CA 92111-7399.

For additional information about this publication please contact Peyri Herrera, Customer Resource Center Director. Contact information: pherrera@sdcoe.net, (858) 569-5463.

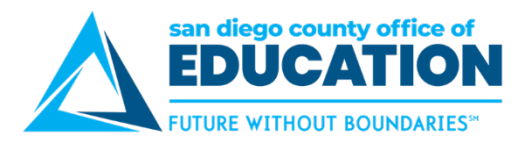

# <span id="page-2-0"></span>**Overview**

In August-September 2017, the SDCOE Customer Resource Center (CRC) surveyed districts and charter schools in San Diego County to collect responses to this guiding question: "Do you run PeopleSoft queries, export them to Excel, and then do something specific in Excel to manipulate the data?"

The following 27 organizations participated in the survey:

- **Cajon Valley**
- Carlsbad
- **Chula Vista**
- Coronado
- **Encinitas**
- **Escondido Charters**
- **Escondido Elementary**
- **Escondido High**
- **Fallbrook Elementary**
- **Grossmont**
- **Guajome Park Acad & Learn Cntrs**
- **Jamul-Dulzura**
- **Julian Elementary**
- **La Mesa-Spring Valley**
- **Lakeside**
- Lemon Grove
- Mountain Empire
- **•** Oceanside
- **•** Pacific View
- Poway
- Ramona
- **San Marcos**
- **SDCOE**
- **SIATech Charter**
- South Bay
- Vista

**Julian High** 

Users provided the names of queries that they use and a brief description of their process once they exported to Excel. The CRC compiled all of the survey responses to create this guide. Users were credited unless they asked to have their names omitted.

This guide is intended to illustrate how you can use Excel to get the most out of queries. It provides real-life examples of how school district employees are using Excel with PeopleSoft. Examples include **subtotaling**, **pivot tables**, **vlookups**, **macros**, **conditional formatting**, **mail merge (into Word)**, **text-to-columns**, **concatenate**, and other **formulas**.

Please understand that this guide is not intended to teach you how to use Excel. We have provided several resources on the last page of the guide if you would like to learn more about how to use Excel.

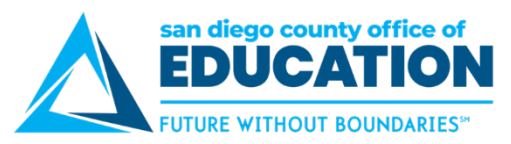

# <span id="page-3-0"></span>**Basic Descriptions of Excel Functions**

Excel offers many features. Here is a list of some Excel functions you might want to use to get the most out of PeopleSoft queries.

### **Subtotaling**

The **Subtotal** function performs a specified calculation (the sum, product, average, etc.) for a supplied set of values. Unlike other Excel functions that are designed to do only one specific thing, SUBTOTAL can perform different arithmetic and logical operations such as counting cells, calculating average, finding the minimum or maximum value, and more.

#### **Pivot table**

A **pivot table** gathers all the data in an Excel spreadsheet (or range of a spreadsheet) and presents a summary of this data in a table. This table allows you to see, at a glance, information such as:

- The number of items of each type;
- The sum of a data column, broken down into data types;
- The average of a data column, broken down into data types.

#### **Vlookup**

VLOOKUP is an Excel function to lookup and retrieve data from a specific column in a table. Using VLOOKUP is similar to looking up a person's name in a telephone book to get a telephone number. VLOOKUP looks at a value in one column, and finds its corresponding value on the same row in another column.

#### **Macros**

If you have tasks in Microsoft Excel that you do repeatedly, you can record a **macro** to automate those tasks. A macro is an action or a set of actions that you can run as many times as you want. When you create a macro, you are recording your mouse clicks and keystrokes. After you create a macro, you can edit it to make minor changes to the way it works. Suppose that every month, you create a report for your manager. You want to format the names of encumbrances in red, and also apply bold formatting. You can create and then run a macro that quickly applies these formatting changes to the cells you select.

# **Conditional Formatting**

**Conditional Formatting** is a tool that allows you to apply formats to a cell or range of cells, and have that formatting change depending on the value of the cell or the value of a formula. For example, you can have a cell appear bold only when the value of the cell is greater than 100. You can also use it to easily identify duplicate values.

#### **Text-to-Columns**

**Text-to-Columns** can be used to separate data in a single column into multiple columns, such as if you have full names in one column and need a column with first names and a column with last names.

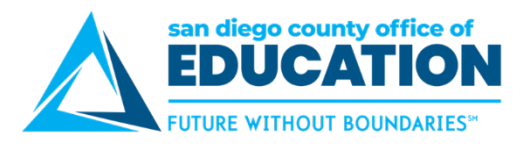

# **Concatenate**

The word **concatenate** is just another way of saying "to combine" or "to join together." The CONCATENATE function allows you to combine text from different cells into one cell. In our example, we can use it to combine the text in Column A and Column B to create a combined name in a new column.

### **Other Formulas**

- **PROPER:** Sets the first character in each word to uppercase and the rest to lowercase
- **UPPER: Convert text to all uppercase**
- **TRIM: Returns a text value with the leading and trailing spaces removed**
- **EXTERM**: Extract a substring from a string, starting from the left-most character
- RIGHT: Extracts a substring from a string starting from the right-most character
- **TODAY: Returns the current system date**
- COUNT: Counts the number of cells that contain numbers as well as the number of arguments that contain numbers
- COUNTA: Counts the number of cells that are not empty as well as the number of value arguments provided
- **COUNTBLANK: Counts the number of empty cells in a range**
- COUNTIF: Counts the number of cells in a range, that meets a given criteria
- COUNTIFS: Counts the number of cells in a range, that meets a single or multiple criteria
- DATEDIF: Returns the difference between two date values, based on the interval specified
- FIND: Returns the location of a substring in a string. The search is case-sensitive
- IF: Returns one value if the condition is TRUE, or another value if the condition is FALSE
- **EXECUTE:** LEN: Returns the length of the specified string
- MID: Extracts a substring from a string (starting at any position)
- **TEXT: Converts a value to text in a specific number format. For example, the leading zeros will fall off,** such as Fund 0100 becomes 100. To convert it back to 4-digits, use the formula =TEXT(cell location,"0000").
- MATCH: Returns the relative position of an item in an array that matches a specified value in a specified order. You can use this when comparing two columns to ensure that the values in the columns match.

# **Mail Merge (into Word)**

**Mail merge** is used to create multiple documents at once. These documents have identical layout, formatting, text, and graphics. Only specific sections of each document varies and is personalized. The documents Word can create with mail merge include bulk labels, letters, envelopes, and emails. There are three documents involved in the mail merge process:

- Your main document (Word document)
- Your data source (Your PeopleSoft query exported to Excel)
- Your merged document (The final product)

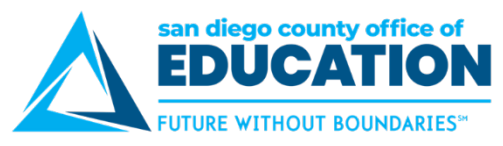

# <span id="page-5-0"></span>**Survey Feedback: Excel with HCM Queries**

#### **Sorts and Filters**

*Andy Cannella, Payroll & Benefits Technician, Escondido High*

#### M\_TL\_NEEDS\_APPROVAL

I use this report once a month and sort by EE Name, TRC, Position, Report Date and Override Rate. I then filter for specific items.

#### **Regular Filter**

*Alex Visser, Accountant Specialist, Guajome Park Acad & Learn Cntrs*

#### M\_BETTERPEDR

I use this query for Suspense Accounts. Each month, I run the PEDR and filter 7999000-7999999, then I compare it to what was dumped in suspense and re-allocate/transfer the money.

I also use quite a few queries in Finance as well as many others in HCM, but this one is definitely one of my top important ones. In Finance, I use FAR\_GL\_DETAILS almost daily for various reasons.

#### **Data Filter**

*Tracy Mueller, Payroll/Benefits Supervisor, Cajon Valley*

M\_PY\_CALC\_ERROR\_MSGS\_BY\_DIST M\_TL\_EXCEPTIONS M\_TL\_PAYABLE\_TIME\_TERM\_EST M\_TL\_PAYABLE\_TIME\_AUDIT M\_PY\_AUDIT\_JOB\_PAYLINE

Prior to Payroll running each month I run the queries. I filter to determine timesheets that we have uploaded to Rapid Time to be sure they all flow smoothly to "Taken by Payroll"

I also use the Error query to identify problems that would cause employee paychecks to not process

#### **Conditional formatting, Mail merge into Word**

*Debbie, Office Specialist, Poway*

TB Expired

I track expired TB tests. I use conditional formatting look for duplicate data, under the ID Column and apply highlights for certain date ranges.

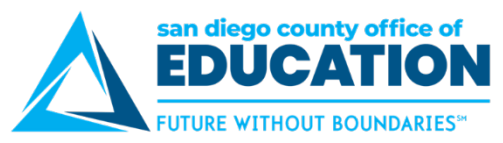

# **Conditional formatting, Mail merge into Word, Other formulas, Subtotaling**

*LeiLoni Graham, Administrative Secretary II, Oceanside*

M\_HR\_EMPL\_DATA\_WITH\_ADDR

Various data collecting purposes requested from Administration.

# **Pivot table**

*Anonymous submission*

M\_BETTERPEDR

I sort the information that I need.

# **Pivot table**

*Arazele Salazar, Budget Analyst, Vista*

#### M\_BUDGET\_ACTUALS

I create a pivot table out of this query to give to HR to verify any vacant positions that are pre-encumbering in the system are valid vacancies.

The pivot table I create gives them the position  $#$ , position description, account string and the amount preencumbering.

# **Pivot table**

*Justine Galura, Accountant, Oceanside*

#### M\_BETTERPEDR

This is something that Bonsall (Kay Pugh) showed us when we first started with HCM. We clean up our PEDR every month and move suspense items to the correct account. Since the corrections only appear in Finance as a GL journal, we were dumping our corrected PEDR on one spreadsheet and use a pivot table to track the true expense by employee, account code and/or pay period. We also update the spreadsheet for any salary corrections made other than suspense clearing.

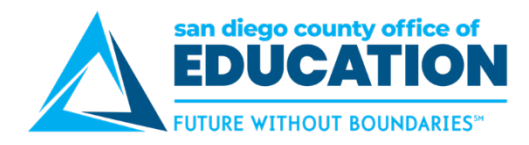

# **Pivot table, Conditional formatting, Subtotaling**

*Kim, Payroll Technician, Escondido High*

M\_TL\_PAYABLE\_TIME\_AUDIT\_ADD\_DT

I created this to check hours entered for employees rows Name Id Rpt dt **OvrdRate** 

columns TRC

VALUES Sum of quantity

then use conditional formatting to highlight totals

#### **Pivot table, Other formulas, Subtotaling**

*Anonymous submission*

M\_GL\_DETAILS\_PO M\_BETTERPEDR

Please let me know who to e-mail a sample pivot table to.

# **Pivot table, Subtotaling**

*Maila Zumaya, Payroll Supervisor, Escondido Elementary*

M\_AM\_AB1522\_ACCR\_USE

I use this to audit the balances for AB1522. Since the system does not stop balance accruals over various positions, then I pivot the data to get the totals to reduce/adjust the balances.

#### **Pivot table, Vlookup, Other formulas, filter, sum if, if error**

*Ana Machado, Fiscal Mgr, Ramona*

#### FAR\_POSITION\_W\_EE\_AND\_ACCOUNT

I use this query as the basis for a perennial Employee list that will assist me in center costing, employee cost analysis, labor related cost calculations, employee verification, negotiation calculations and other things. I created a large spreadsheet in 1617 when we first went live and just migrated it all into 1718.

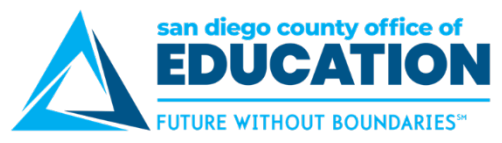

# **Pivot table, Vlookup, Conditional formatting, Text-to-columns, Concatenate, Subtotaling**

*Maila Zumaya, Payroll Supervisor, Escondido Elementary*

M\_HR\_EE\_VALIDATION\_DIST\_PROMPT

I use this query to verify data. I filter thru the classification to ensure the right employees are classified correctly. I also use this query for many public requests for information.

### **Pivot table, Vlookup, Macros, Text-to-columns, Concatenate, Other formulas, Subtotaling**

*Anonymous submission*

M\_KK\_COMBO\_ACCTS\_LIST

These functions allow me to analyze and isolate data that I need to use for salary coding and position status identification.

#### **Pivot table, Vlookup, Other formulas, Subtotaling**

*Anonymous submission*

M\_HR\_SAL\_GRADE\_STEP\_BY\_EMPL

Various pivot tables are created from table source and additional fields are added to query data to provide enhanced data capability. Pivot tables vary depending on what analytic or data request is received.

There are numerous queries that we run and do excel manipulation with. A survey in this format to describe what we do with each query would be time consuming to complete and does not portray the visual nature of the output.

#### **Pivot table, Vlookup, Conditional formatting, filter**

*Ana Machado, Fiscal Mgr, Ramona*

#### M\_AM\_SICK\_VAC\_LIABILITY

I use this query in combination with FAR\_POSITION\_W\_EE\_AND\_ACCOUNT which I use for function reference to calculate the vacation liability total at year end. I use Vlookup to calculate labor related costs and to pull in the function and pivot table to get a total by function. I use conditional formatting on the reference table to highlight duplicates (since I do not want to eliminate them)

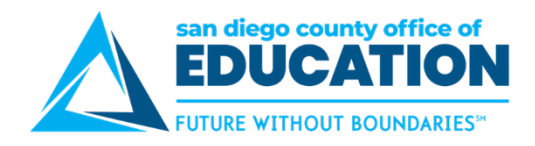

#### **Pivot table, Vlookup, Subtotaling**

*Anonymous submission*

FAR\_POSITION\_W\_EE\_AND\_ACCOUNT

V-LOOK UP - TO MERGE THIS QUERY WITH M\_HR\_EE\_VALIDATION - BOTH QUERIES HAVE ELEMENTS TO OTHER DOES NOT

PIVOT TABLE - TO ISOLATE SPECIFIC COSTS OR FTE FOR A PARTICULAR ACCOUNT STRING

SUBTOTALING - TO TOTAL GROUPS OF ACCOUNT STRINGS RELATED TO ONE BUDGET

#### **Vlookup**

*Anonymous submission*

M\_AM\_DISTRICT\_ACCRUALS, M\_AM\_SICK\_VAC\_LIABILITY, M\_AM\_SICK\_VAC\_LIABILITY\_COMBO, M\_AM\_DISTRICT BALANCES

Upper management requests a report that shows the vacation balance, in hours and dollars, at the beginning of the year. The report shows, among other things, the employee name, ID number, standard hours, hourly rate, years of service and maximum vacation accrual, in days. The total vacation accrual (in hours and dollars) is included. The fiscal year end vacation balance (in hours and dollars) are added to the report. A calculation is made to calculate the cost of vacation accrued and used during the year. Employee vacation maximum accrual is added to the report and a calculation is made to determine which employees have exceeded their maximum vacation allowed.

A request to get this automated was made last year on # 105909. The request is still pending.

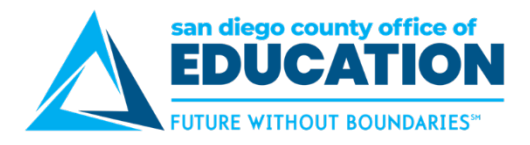

# **Vlookup**

*Anonymous submission*

M\_HR\_EE\_VALIDATION\_DIST\_PROMPT

1. Put the spreadsheet that has the field you need in Sheet 1 and label. An example of this query is M\_HR\_EE\_VALIDATION\_DIST\_PROMPT.

- 2. Put the spread that is missing the field in sheet 2 and label.
- 3. The field in Column A must be the same in sheet 1 and sheet 2, usually the employee ID
- 4. Go to Sheet 1 and count the number of columns over until you get the field that you need in sheet 2.
- 5. Go to sheet 2. Label the new field (assumes sheet 2 has column labels)
- 6. On sheet 2, go to the cell below the label and click.
- 7. Then click on fx in the formula bar. Select VLOOKUP, then click OK
- 8. Lookup\_value is A2 on sheet 2. This is the employee ID
- 9. Table\_array is sheet 1, highlight the entire sheet, then press F4
- 10. Col index num is "24" or the number you identified in step 4 above
- 11. Range\_lookup: type "FALSE"
- 12. Click okay
- 13. Copy formula down.

# **Vlookup**

*Anonymous submission*

#### M\_PY\_PAYCHECKS\_BY\_DIST

Each month we print separate sign in sheets for when checks are being picked up by employees. Workability Paychecks are on a separate list from the rest. To determine on which list employees belong, I run the Check\_Register report and then run two queries. The first query I run is the M\_PY\_PAYCHECKS\_BY\_DIST query and I save this in a worksheet. I then run the M\_HR\_EE\_LIST\_WITH\_PAYRATE query and save this on a new sheet in the same workbook as the other. In the PaychecksByDist worksheet in a new column, I add a VLOOKUP formula and copy this down the sheet. The VLOOKUP references the Payrate worksheet to pull the position number based on Employee ID. Next I filter all on-cycle checks by the Workability position number and use this list to identify all Workability students on the monthly Check Register report. I can then print the two sign in lists separately. To simplify this, I have a template Excel workbook I reuse each month that already has my formatting and formulas in place. I all need to do is copy and paste, and use the filters.

# **Vlookup, Text-to-columns, Other formulas, Subtotaling**

*Andy Cannella, Payroll & Benefits Technician, Escondido High*

M\_HR\_SAL\_GRADE\_STEP\_BY\_EMPL

This is my "go to" query and how I manipulate the data depends on what I need at the time.

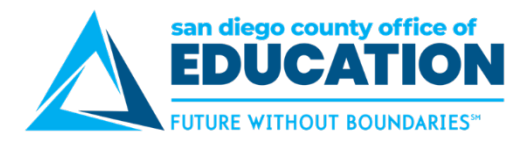

# **Vlookup**

*Tim Sullivan, Accountant, Chula Vista*

#### M\_BETTERPEDR

Since no query exists (that we are aware of) that summarizes year-to-date employee pay data by employee and/or account, I use the PEDR report. I create additional tabs with VLOOKUP formulas that summarize the salary and benefits expenses by month. This can then be filtered to verify the amounts being paid to employees and that these amounts are being charged in the correct account. If they are not, we have to enter a journal entry in our financial system.

# **Vlookup, Concatenate, Other formulas, Subtotaling, if error, filter, left, right**

*Ana Machado, Fiscal Mgr, Ramona*

#### M\_BETTERPEDR

#### I use this query in combination with M\_HR\_EMPL\_DATA\_WITH\_ADDR

& M\_HR\_SAL\_GRADE\_STEP\_BY\_EMPL to calculate our 'retro' payroll payments for 1617. Using formulas (especially concatenate to create an exclusive identifier & vlookup combined with iferror to pull information from each prior month from a subtotal by employee ID) it took me only about 2 1/2 hours to be able to come up with amounts to be paid per employee which then were uploaded into PeopleSoft using Excel to Ci (is it the right name?).

# **Vlookup, Conditional formatting, Concatenate**

*Maila Zumaya, Payroll Supervisor, Escondido Elementary*

#### M\_BN\_EMPL\_DED\_PROC\_GENDED

I use this query to audit general deductions to ensure they are set up correctly. I pivot the data and use the deduction codes in columns to verify which deductions the employees have.

# **Text-to-columns, Concatenate, Other formulas, Subtotaling**

*Anonymous submission*

#### M\_PY\_JOB\_INFO

I use text to columns because this query outputs the Display Name (first name last name). We divide our staff alpha by last name, so I always want to see everyone in last name alpha order, not first name alpha order. We also have multiple employees with multiple last names, so then also have to concatenate them back together. This is actually quite a silly thing that I have to do considering the fields are in PS (first name, middle name, last name). Different formulas and subtotals.

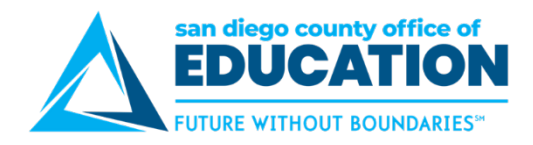

# **Subtotaling, auto sum**

*Anonymous submission*

M\_VENDOR\_REMIT\_DISTRICT

Insert lines and autosum.

### **Concatenate**

*Anonymous submission*

M\_CRED\_EXPIRE

I use this to track the status of and identify for notification credentialed employees whose credentials/permits are expiring. It is a very simple table sorted/organized by date of expiration of credential. I color code it for at a glance reference.

# **Additional Column**

*Anonymous submission*

#### M\_DATAENTRY\_AUDIT

Table to track corrections when doing large volumes of data entry. Create an additional column for notes to track status.

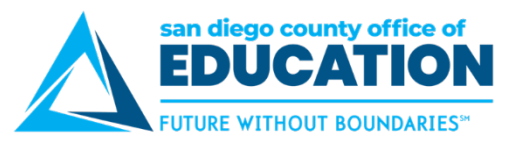

# <span id="page-13-0"></span>**Survey Feedback: Excel with Finance Queries**

#### **Subtotaling, Put to 2 decimal points, Center**

*Sheila Randle, Business Manager, Escondido Charters*

FAR\_GL\_DETAILS

I use MANY queries in PS, I use the data table so I can calculate similar to the old J200...TIME CONSUMING! I always put for 2 decimal points vs. 3, I always center the amounts, so I can clearly see it., and I get rid of data I don't need. Would be helpful if there were are report that was like the old J200. Would also be VERY helpful if the GLTRBL Tool, could summarize by unrestricted, vs restricted. OR if there could be a SDCOE Customer Report that did the GLTRBL, & J200 as mentioned above.

#### **Subtotaling**

*Anonymous submission*

#### M\_AP\_USE\_TAX\_ACCRUED

I run report to reconcile with my spreadsheet I have been using all year.

#### **Conditional formatting, Subtotaling, Quick filtering rather than running multiple times**

*Kellen Slack, Director of Business Services, Guajome Park Acad & Learn Cntrs*

FAR\_GL\_DETAILS

Nothing complicated. I just freeze the top row and filter it so I can look things up by resource, object, etc without running a new query each time I want to change the parameters.

# **Conditional formatting, Other formulas, Subtotaling**

*Anonymous submission*

#### M\_PO\_BOARD\_REPORT

I remove most columns. I only need 6 of them for the monthly PO Board Report. I organize by fund.

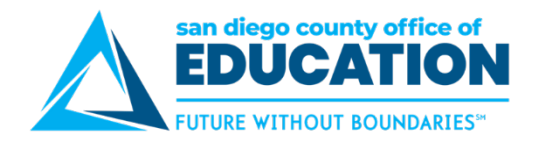

#### **Pivot table**

*Kathy Osborn, Purchasing, Lemon Grove*

M\_INV\_PO\_INFO FAR\_PURCHASE\_REQUISITION\_INFO M\_INV\_BACKORDER\_LIST M\_PO\_BOARD\_REPORT M\_REQ\_AVL\_SOURCE M\_STORES\_LIST

I mainly use the pivot table for M\_INV\_BACKORDER\_LIST in order to know the total quantity of an item that is back ordered.

I also use a pivot table on M\_PO\_BOARD\_REPORT because they board only wants to see a PO listed once with a total amount.

#### **Pivot table**

*Tom Renner, Asst. Supt Business Serv, SIATech Charter*

FAR\_BUDGET\_DETAILS FAR\_BDGT\_REVENUE\_LEDGERS

I do this download just about monthly and use pivot table to access and sort the data for expenditures and revenues (mostly for expenditures) much like we used to do via EXPINQ and REVINQ.

#### **Pivot table**

*Elise Marks, Secretary, Fallbrook Elementary*

AD\_GL\_DETAILS

I use a pivot table to find subtotals for funds and resources. I run this table for the 9201000 object code to keep track of my accruals. I'll sort the results by Fund then Resource in the rows, and the amount in the Values. I use the results to compare what's been posted to a separate spreadsheet that I've input by hand.

#### **Pivot table**

*Arazele Salazar, Budget Analyst, Vista*

#### M\_GL\_RESOURCE\_CASH

I've scheduled this query to run daily and email me the results in excel every morning in order to verify our cash balances are ok by fund, especially around payroll. Once I download it into excel I create a pivot table by fund to determine if our cash balances are ok and save it into our shared drive.

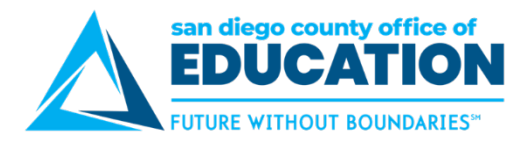

# **Pivot table**

*Anonymous submission*

FAR\_GL\_DETAILS

I use the pivot table to drill down to either resource or object. I filter and sort for amounts, names, dates etc. I also use excel for payroll. Drill down to see who is charged to what account strings.

# **Pivot table, Subtotaling**

*Arazele Salazar, Budget Analyst, Vista*

#### FAR\_BUDGET\_ALL\_REV\_EXP\_LEDGERS

I use this query for various reasons. For example during interim reporting to reconcile to SACS by major objects. I create a pivot table and within the pivot table I group certain fields to subtotal them.

I also use this to help me identify any budget adjustments that might have been posed to 2 different fiscal years (ie. the budget period and the fiscal year should match)

# **Pivot table, Vlookup, Conditional formatting, Text-to-columns, Concatenate, Other formulas, Subtotaling**

*Jun Siopongco, Financial Analyst, Poway*

Revised Budget Summary Report

Creating a Pivot Table so reports can be distributed to individual sites

# **Pivot table, Vlookup, Subtotaling**

*Lorena Carranza, Purchasing Clerk, Escondido Elementary*

#### M\_PO\_BOARD\_REPORT

I need to provide a list to the Board Members that shows how many purchase orders were initiated within the time frame that the last board report was initiated and the new one is due. I also need to show the total amount of the purchase orders.

I need the purchase order number, date, a description of what was ordered, the school site that placed the order, the fund and vendor.

I use v-lookup to add a column for the school name, the report has the site number.

I delete the Business Unit Column, PO Ref, Oper Unit, and Object Code.

I total the Total By Account Column.

I noticed that if the purchase orders are not dispatched for that time frame that the query is downloaded the purchase orders will not show up on the query.

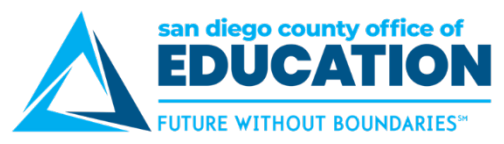

### **Pivot table, Vlookup, Macros, Text-to-columns, Subtotaling**

*Chad Leptich, CBO, Julian Elementary*

FAR\_GL\_DETAILS

Custom Macros done in VBA.

#### **Pivot table, Vlookup, Concatenate**

*Justine Galura, Accountant, Oceanside*

FAR\_BDGT\_DETAIL\_LEDGERS Revised Budget Summary Report

We used FAR\_BDGT\_DETAIL\_LEDGERS or Revised Budget Summary Report to have a report/budget worksheet that have 2 years' worth of data. We gave it to sites as a reference when we were doing our adopted budget. The report has the account codes, description, 2015-16 budget and expense, 2016-17 budget, expense, encumbrance and pre-encumbrance as of the date that we ran the report, all in one spreadsheet.

# **Pivot table, Macros, Conditional formatting, IF & LEFT formulas**

*Natalie Schuff, Consultant, SDCOE*

#### M\_GL\_DETAILS\_PO

I created a very simple macro that I apply every time I download a query to delete the header row, resize the columns, and apply filters. When I download queries, I usually create pivot tables for quick analysis. I also add columns to apply formulas to the resource and object columns to summarize to unrestricted vs. restricted resources, major objects (1 digit for expenditures, 2 digits for revenues), or the SACS resource and object which is the 1st 4 digits. The GL Trial Balance tool that was created by Financial Accounting is a good example of what I do in Excel, but with Excel I can analyze many resources at once. If PS could generate this type of report automatically, that would be a huge win for CRC/MITI!

#### **Pivot table, Vlookup, Other formulas**

*Anonymous submission*

#### ALL QUERIES

I use a TON of different queries!!!! I use different functions for different queries. The functions I use most are: pivot tables, sorting, vlookup (still practicing that one), totals, searching... I like the FILTER and use it the most out of everything..

I LOVE that queries can be uploaded to excel!!!

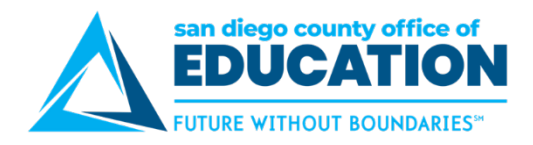

### **Pivot table, Other formulas, Flash Fill**

*Anonymous submission*

FAR\_GL\_ACTUALS\_FULL\_ACCOUNT

Need to report by major object code. Add one or more helper columns and use a formula or flash fill to get the 1st digit of digits of the object code.

Create pivot table with Major Object in the rows, Goal in Columns and Sum for Amount.

#### **Vlookup, Nested If Formulas**

*Justine Galura, Accountant, Oceanside*

M\_GL\_DETAILS\_PO FAR\_AP\_SUBLEDGER

Although the M\_GL\_DETAILS\_PO query provides the PO#, supplier info, etc. for expenses processed through vouchers in AP, sites would sometimes want to know the description of the expense. The query will only show "AP Accruals" as line description.

You can get the actual description of the expense in FAR\_AP\_SUBLEDGER\_PAYMENTS. We have a spreadsheet that would merge the two queries. If the expense was processed through a voucher in AP, instead of "AP accruals", it will provide the actual expense description.

#### **Macros**

*Junko Brunelle, Account Clerk II, SDCOE*

#### FAR\_PURCHASE\_PO\_INFO

To find out the receiving status on multiple PO's for each invoice I need to process, this query helps and saves a lot of clicking once the spreadsheet is organized using macros.

So many columns to this query, I recorded simplified columns on macro, so each time (daily) I run the query I don't need to spend time to hide/delete columns. And because of this, I don't need to enter each PO# with multiple clicks to find out the info on PS; I just need to search using "find" tool and keep moving on to next PO.

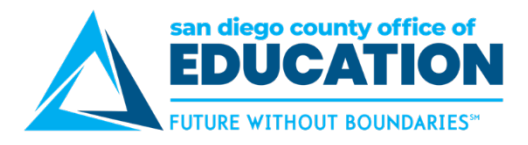

# <span id="page-18-0"></span>**Video Tutorials**

These 2 video tutorials can be accessed at [http://crc.sdcoe.net/resources/peoplesoft/tutorials.](http://crc.sdcoe.net/resources/peoplesoft/tutorials)

# **PeopleSoft Conference - [Excel and PeopleSoft Queries HCM Video](https://drive.google.com/open?id=0B80Te2FmrBXmd2cydDJiVjFFT2s)**

This 12-minute video demonstrates several Excel functions: pivot table, freeze panes, filters, subtotaling, remove duplicates, vlookup, and concatenate. Data from two HCM queries are used: M\_TL\_PAYABLE\_TIME\_AUDIT and M\_PY\_PAYCHECKS\_BY\_DIST.

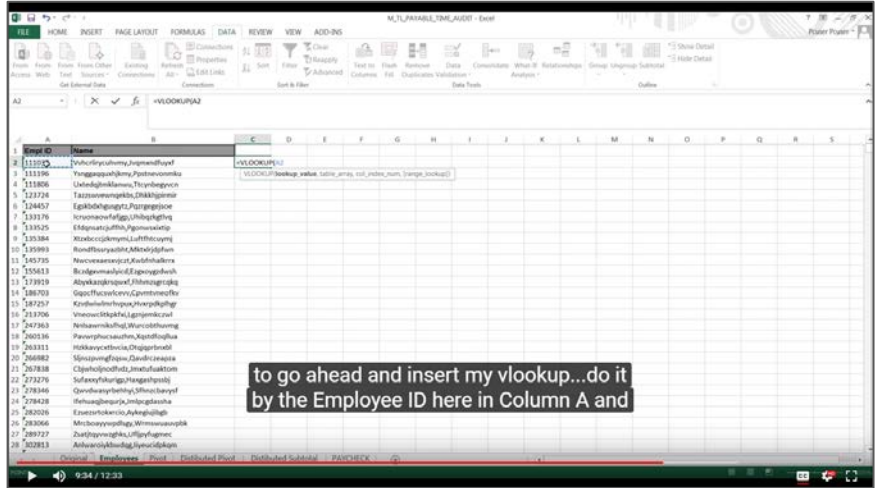

# **PeopleSoft Conference - [Excel and PeopleSoft Queries FIN Video](https://drive.google.com/open?id=0B80Te2FmrBXmNzRuSGlMdFVqMVE)**

This 12-minute video shows some ways to analyze the M\_GL\_DETAILS\_PO query in Excel using filters, pivot tables, If and Left formulas. This query includes all details in Finance including AP payment information. Learn how to summarize the data very quickly with a few formulas and a pivot table. At about 7 min, 41 sec, see how to configure a pivot table to mimic a Trial Balance by Restricted and Unrestricted.

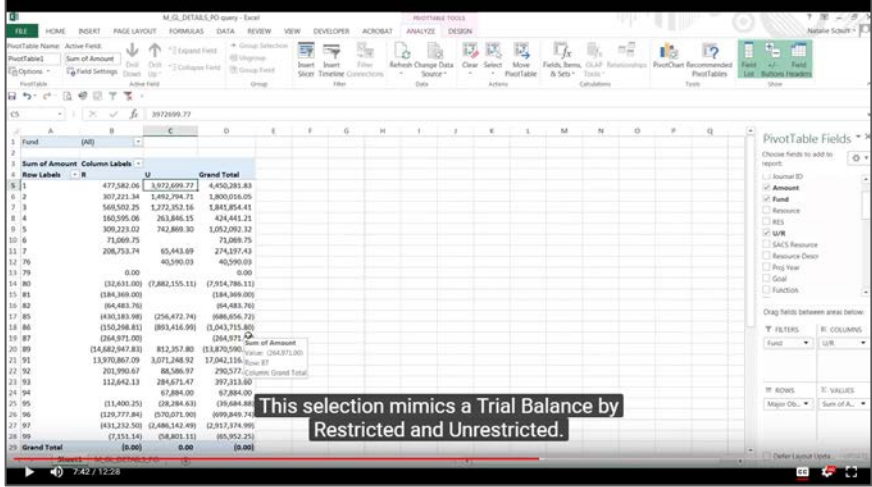

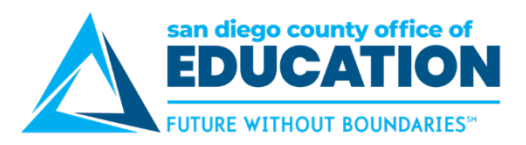

# <span id="page-19-0"></span>**User Tips & Tricks**

- 1. Use **Move or Copy**. This is one of the functions when right-clicking on an Excel tab. It allows that tab to be moved or copied to either a new worksheet or a different place within a workbook.
- 2. The **Functions Arguments** window pops up when selecting a function from the Functions dropdown. I find that using the Functions Arguments window to complete the formula is easier for me, and I don't have to remember if I need a comma or an ampersand or quotation marks, etc.
- 3. When identifying an array/range within a tab, don't forget to insert the **dollar sign (\$)** to fix either the row, the column or both on a cell reference, for example =A\$2:E\$12. Excel includes the dollar sign when an array/range is being reference on a different tab.
- 4. Regarding the **TRIM function**: Another way to remove leading spaces, as well as spaces at the end of a cell, is to perform the Text to Columns function. I find that using Text to Columns is quicker for me.
- 5. Customizing the **Quick Access Toolbar** and adding frequently used commands not found on the Home tab is a great way to increase efficiency because it provides instant access to the functions we use the most. In my experience, the "must have" commands on my ribbon are: Save, Save As, Page Setup, Print Preview and Print, Switch Windows, Group, Ungroup, Freeze Panes, Filter, Custom Sort, Subtotal and Properties.
- 6. Another way the Excel user can increase efficiency is to **learn some shortcuts** which make it easier to navigate a worksheet and to execute commands. It may take some time to memorize these shortcuts but once you use them regularly they will become second nature and will save you tons of time. Below is a list of the shortcuts/commands I used more frequently:

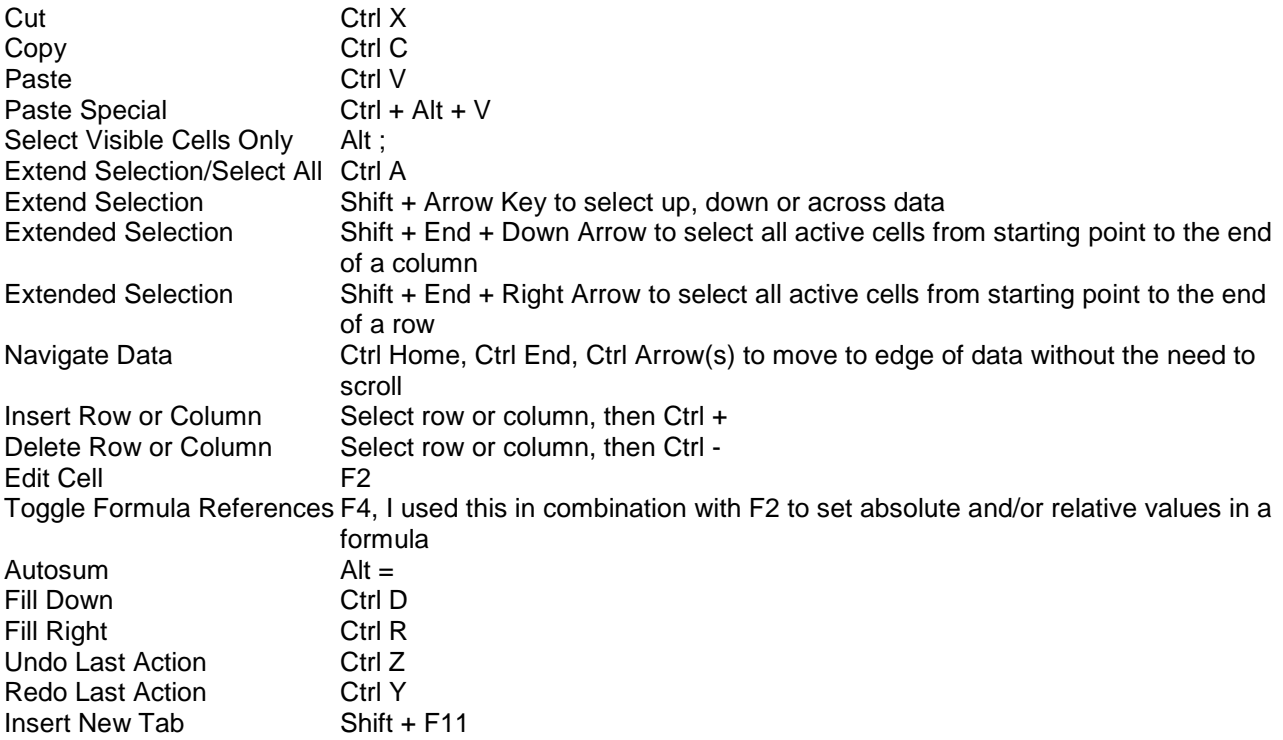

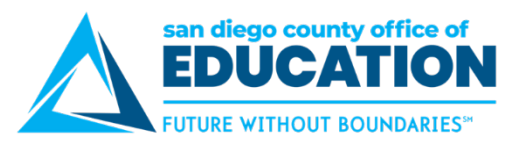

Select Row Shift + Space Bar<br>Select Column Ctrl + Space Bar Select Column Ctrl + Space Bar<br>Fill Handle Mot exactly a sho Not exactly a shortcut but I use quite a bit. Double click on the small square at the bottom right corner of a cell to auto fill a formula or a pattern down to the bottom of a column. Start New Line **Alt + Enter, For example, I use this in a comment field that runs too long across** and gets cut out by the adjacent cell.

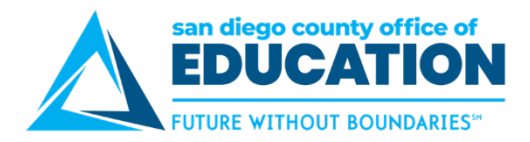

# <span id="page-21-0"></span>**Additional Resources**

#### **How to Excel for PeopleSoft**

<http://www.sdcoe.net/business-services/Pages/psexcel.aspx>

This webpage was created by SDCOE Business Services and is specific to using Excel with PeopleSoft. Includes video tutorials, detailed reference guides and recorded webinars of trainings.

#### **Microsoft Office Excel Help Center**

<https://support.office.com/en-IN/Excel> This is Microsoft Office's support page for Excel.

#### **Excel Exposure**

#### [https://excelexposure.com](https://excelexposure.com/)

A free online Excel class with video tutorials.

#### **Formulas and Functions - Listed by Category**

<https://www.techonthenet.com/excel/formulas/index.php>

A list of formulas and functions and their descriptions.

#### **The 100+ Excel 2016 Shortcuts You Need to Know, Updated for Windows and Mac**

<https://www.wallstreetprep.com/knowledge/excel-shortcuts>

This resource is for Excel 2016 users.

#### **15 Excel Formulas, Keyboard Shortcuts & Tricks That'll Save You Lots of Time**

<https://blog.hubspot.com/marketing/excel-formulas-keyboard-shortcuts> Great visual examples.

#### **How to Create a Pivot Table in Excel: A Step-by-Step Tutorial (With Video)**

<https://blog.hubspot.com/marketing/how-to-create-pivot-table-tutorial-ht>

Scroll down the page to the "How to Create Excel Pivot Tables" and there is a video with step-by-step instructions.